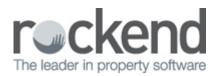

# How to Generate the Creditor Insurance Due Report

## Overview

On the payment tab of the creditor details there is a field for insurance renewal of the creditor's public liability, professional indemnity or other insurance coverage. The Creditor Insurance Due Report lists the creditors with insurance policies expiring as at the entered date or a list of creditors with no date entered.

This document will cover:

- How to Enter the Insurance Renewal Date
- How to Generate the Creditor Insurance Due Report

How to Enter the Insurance Renewal Date

- 1. Go to Files > Creditor and enter creditor alpha index and press Enter
- 2. Click on the **Payment tab** and enter the date in the Insurance Renewal field
- 3. Click **OK-F12**

| 👋 Creditor Details   |                                                    |               |
|----------------------|----------------------------------------------------|---------------|
| Alpha index GEORG    | ES Active                                          | <u></u>       |
| Name George's        | s Handyman Services                                |               |
| General Payment No   | otes   Barcode   Maintenance                       |               |
|                      |                                                    | 🗙             |
| Payment method       | Auto deposit (EFT) consolidated -                  | Cancel · ESC  |
| Deposit account name | George's Handyman Services                         |               |
| Account number       | 865557776                                          | Action - F1   |
| BSB                  | 082-980                                            |               |
| Comment              | WBC Newtown                                        | Clear · F2    |
| ABN                  | 24-548-758-374                                     |               |
| Email remittance to  |                                                    | <b>₩</b>      |
| GST exempt           | Email work orders and quotes     Email remittances | Delete · F3   |
| Charge supervision   |                                                    |               |
| Show GST in credit   |                                                    | Add Mode - F4 |
|                      | REST DEFT Creditor                                 |               |
| Revenue Recovery     | ,                                                  | Search - F7   |
| Prompt for Tenant In |                                                    |               |
| Insurance Renewal    | Last Edits - F9                                    |               |
|                      | bursement Payment Balance                          |               |
| 0.00                 | 0.00 0.00 0.00                                     |               |
|                      |                                                    | 0K · F12      |

How to Generate the Creditor Insurance Due Report

- 1. Go to **Reports > Creditor > Insurance Due**
- 2. Select criteria:
  - Creditor Category select from the drop-down menu or eave on ALL
  - **Due Date** Enter a due date or this will default to today's date. Tick **None** to print the report to show creditors with no insurance date

| อ Creditor Insurance Due Report                                 | X                                                                                  |
|-----------------------------------------------------------------|------------------------------------------------------------------------------------|
| Selection<br>Month to Print Current                             | Advanced Creditor Category ALL                                                     |
| Range Start at Alpha Index     Finish at Alpha Index     Select | Due Date 28/02/16 OR None                                                          |
|                                                                 |                                                                                    |
| Drientation F1 F2 F3                                            | Image: Print - F12         Preview - F11         Export - F10         Cancel - ESC |

### 3. Click Preview-F11 or Print-F12

REST Professional Software System (14.0.04) © Copyright 2016 - Rockend Technology Pty Ltd Rockend Training Centres ROCKEND REAL ESTATE TRUST ACCT Date: 18/01/16

Page: 001

#### CREDITOR INSURANCE DUE REPORT

|               |                            |                                             |                                                                           | As At 28/02/16 |  |
|---------------|----------------------------|---------------------------------------------|---------------------------------------------------------------------------|----------------|--|
| Alpha         | Name                       | Address                                     | Contact Details                                                           | Expiry Date    |  |
| GEORGES Geor  | George's Handyman Services | 225 Balmain Road<br>BALMAIN NSW 2041        | Mobile: 0416 234 876<br>Work: 9908 7656<br>Home: 9908 5434                | 31/01/16       |  |
|               |                            | George Martins                              | Email: george@ghs.com.au                                                  |                |  |
| OBRIEN        | O'Brien Locksmiths Pty Ltd | P O BOX 456<br>PETERSHAM NSW 2000           | Mobile: N/A<br>Work: 9450 5645<br>Home: N/A<br>Email: obrien@locks.com.au | 27/09/15       |  |
| SPARKY Sparky | Sparky Electrical          | 27 Rivers Rd<br>Frenches Forest NSW 2086    | Mobile: 0412 345 123<br>Work: 9987 6678<br>Home:                          | 04/10/15       |  |
|               |                            | Bob                                         | Email: bob@sparkyelectrical.com.a                                         | u -            |  |
| REVS          | Trev's Garden Services     | 123 Mona Vale Rd<br>Frenchs Forest NSW 2088 | Mobile: 0414 243 567<br>Work: 02 9453 8456<br>Home:                       | 14/12/14       |  |
|               |                            | Trevor Smith                                | Email: trev@tevs.com.au                                                   |                |  |
|               |                            |                                             |                                                                           |                |  |

Number of items - 4

**NOTE:** The report will print in Creditor alpha index order.

### 02/02/2016 10:59 am AEDT